# **Linux-Unix**

Linux è un termine che può assumere più di un significato. A seconda del contesto infatti può indicare il kernel originariamente sviluppato da Linus Torvalds, oppure il sistema operativo basato su tale kernel.

 Il nome Linux a dispetto dell'assonanza tra il nome dell'ideatore e quello del sistema (LINus UniX) è da attribuire a Ari Lemke, l'amministratore che rese per primo disponibile Linux su Internet via FTP.

In particolare Linux era il nome della directory in cui risiedevano i file del nuovo sistema operativo. il nome scelto da Torvalds era Freax, una combinazione tra "free", "freak" e "x", per indicare la caratteristica di un sistema Unix-like.

Siccome il sistema operativo basato su kernel Linux include molto software GNU, GNU è un acronimo ricorsivo e significa GNU is Not Unix (ovvero "GNU non è Unix"). la Free Software Foundation insiste nell'affermare che per indicarlo bisognerebbe usare il termine "GNU/Linux", tuttavia l'accezione della parola "Linux" come nome dell'intero sistema operativo è ormai entrata da tempo nell'uso comune, sia in ambito tecnico/scientifico che in ambito popolare. Per indicare il sistema operativo basato su kernel Linux, si possono quindi utilizzare indifferentemente il termine "GNU/Linux" o il termine "Linux".

Molto conosciuto nell'uso server, Linux gode del supporto da società come IBM, Sun Microsystems, Hewlett-Packard, e Novell, ed è usato come sistema operativo su una gran varietà di hardware; dai computer desktop ai supercomputer, fino a sistemi embedded come cellulari e palmari.

**Linux/Unix** è un sistema multi-tasking e multi-utente prima di utilizzare Linux, occorre quindi presentarsi al sistema operativo e con una parola d'ordine (password).

Anche se le radici di questo dipendono dalle origini di Unix, ai tempi in cui i calcolatori costavano milioni di dollari e più persone vi lavoravano contemporaneamente, è un sistema che favorisce la sicurezza del sistema: l'amministratore del sistema (root) può modificare i settaggi e la configurazione, mentre l'utente può solo usare il computer (e pertanto non può causare danni molto gravi).

### **Pregi di Linux**

- E' nato in rete e perfettamente integrato con la rete
- Permette l'esecuzione remota di applicazioni
- E' un SO moderno e in continuo aggiornamento: Multi tasking, Multi User, Memoria protetta
- O Molto stabile (spesso più di SO proprietari)<br>O Minori richieste di Hardware
- O Minori richieste di Hardware<br>O Rapida espansione e conta un
- Rapida espansione e conta un momento favorevole (anche a Wall Street)
- Supporto entusiastico e in continuo aumento
- E' gratuito

#### **Assistenza**

Uno delle principali accuse che altri (soprattutto Microsoft) muovono a linux è la carenza di assistenza. In realtà questa è fornita da:

- Le ditte delle distribuzioni
- Ditte private (con contratti)
- Collaborazioni private
- Internet

In realtà, il sistema di licenza aperto è proprio quello che garantisce un'ampia gamma di possibili fornitori di assistenza

### **Perché usare Linux?**

- O Economia<br>O Stabilità
- Stabilità
- O Prestazioni<br>O Etica
- Etica
- Garanzia di pluralità
- Flessibilità e scalabilità

### **Il superutente**

- L'account "root" e l'equivalente di "administrator" in Windows NT
- Crea gli accessi (account) per gli utenti normali
- Ha accesso totale ed indiscriminato a tutte le risorse del sistema: file, dispositivi ecc.
- Ha libertà totale nel configurare gli accessi per gli altri utenti
- E' buona norma non utilizzare mai il computer come root, se non per compiti amministrativi.

### **Cos'è il Filesystem ?**

Il modo con cui il sistema operativo gestisce il salvataggio dei dati sul disco, come sono organizzati e quali meccanismi di protezione utilizza (come i privilegi di accesso), va generalmente sotto il nome di filesystem.

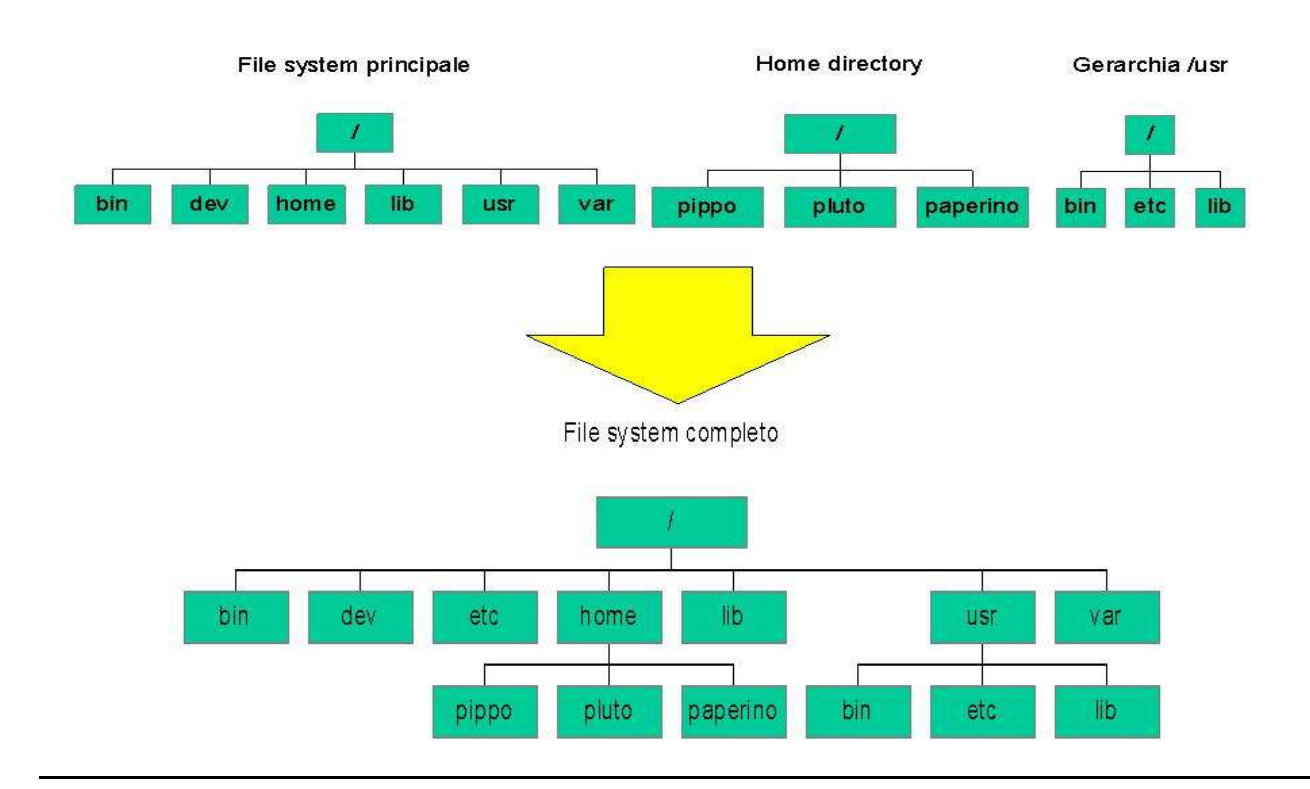

/bin Contiene i comandi vitali per il sistema

/etc Contiene i file di configurazione del sistema

/lib Contiene le principali librerie utilizzate dal sistema e i moduli del kernel

/sbin Contiene i comandi necessari al sistema e usati dall'amministratore sistema

/dev Contiene i device file

/dev/fd0 è il floppy disk

/dev/sda è il primo disco scsi Serial Attached SCSI (SAS) è una tecnologia di trasferimento dati studiata per lavorare

sia con dispositivi ad accesso diretto, come i dischi fissi, ...

/dev/3dfx è il dispositivo comp. 3Dfx (Supporto utenti 3dfx…schede grafiche)

/home Contiene le home directory degli utenti

/mnt Il punto di mount di altri filesystem

/opt Contiene i pacchetti software aggiuntivi

/tmp Contiene i file temporanei generati dal sistema

#### **Login (entrata)**

Potreste trovarvi di fronte a due casi: login grafico o testuale.

Nel caso di login testuale, vi troverete di fronte a una videata nera, nella quale campeggiano scritte come questa:

Welcome to Red Hat Linux 6.1 (Hedwig) - Kernel 2.2.5

localhost login:

A questo punto dovete scrivere il nome per cui esiste già un account. Se si tratta di una macchina già configurata, probabilmente esiste già un account da utente. Nomi possibili: guest, user, o il vostro nome proprio. Dopo aver fatto questo, il calcolatore procederà a chiedervi la password. Se non conoscete la password o l'avete scritta male, il computer risponderà con un messaggio di login Incorrect ripresentandovi la richiesta di login. Se tutto andrà bene il computer il computer stamperà qualcosa di simile a: : ~ > %  $\overline{\overline{s}}$ 

- Linux (Unix in generale) case sensitive: il "case" delle lettere ha importanza
- il login può essere effettuato tramite interfaccia a caratteri o in modalità grafica
- è possibile configurare il sistema in modo tale che entri direttamente con un determinato account utente (non è consigliabile per la sicurezza)
- Il prompt più semplice di solito termina con il simbolo "\$" (per gli utenti standard), oppure con "#" (per l'utente root) ma è personalizzabile
- Il prompt di solito indica anche in che directory ci si trova all'avvio (solitamente home/*nomeutente* )
- Per navigare all'interno del "file system" bisogna avere le giuste "permission" (permessi)

#### *Spegnimento*

Il computer non va mai spento premendo il pulsante! Se siete root, potete dare il comanto halt o shutdown Se siete in modo testo, potete dare ctrl+alt+canc per riavviare Spegnere in modo scorretto può compromettere il filesystem e forza un controllo dell'hard disk al riavvio che può richiedere anche diversi minuti *E' buona norma sganciarsi dal computer quando si è finito di utilizzarlo. Il comando si chiama solitamente \$> logout* 

**Distribuzioni di Linux: (**Società che si occupano di fornire assistenza con supporto tecnico e software fondamentale)

Linux è un Kernel di sistema operativo, ma di per sé non è un sistema operativo completo. E' disponibile sotto forma di sorgente su Internet (www.kernel.org) ma per essere utilizzabile necessita di altri strumenti e software

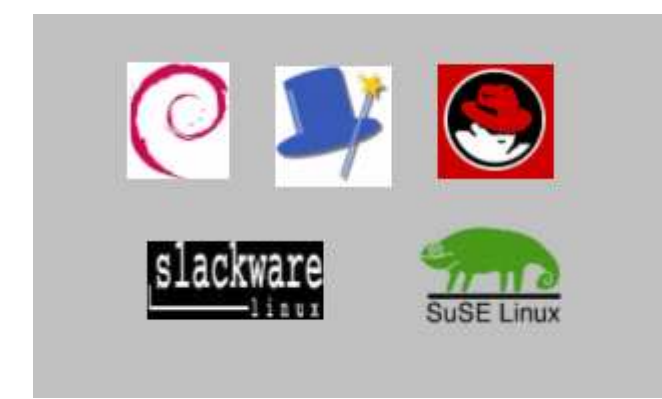

Una distribuzione è formata solitamente da

- 1. una versione del kernel
- 2. un installer
- 3. un bootloader
- 4. software di sistema
- 5. software applicativo
- 6. documentazione
- 7. sorgenti
- 8. supporto

### chmod

Il comando "chmod" modifica gli attributi di un file ossia il permesso in:

- lettura
- scrittura
- esecuzione

per:

- l'utente proprietario del file
- gli utenti del gruppo a cui appartiene l'utente proprietario del file
- gli utenti di altri gruppi definiti sul RISC/6000 o sulla SUN

Ogni attributo può essere considerato come una variabile booleana ossia può assumere solo due valori [0,1].

Per ogni file gli attributi sono sempre definiti per i tre insiemi (utente proprietario, gruppo utente proprietario, altri utenti) descritti prima, per cui ogni file è caratterizzato da una terna di tre possibili valori per i suoi attributi.

# Esempio:

 $-rwx - r-x - r-x - 1$  bin bin 5616 Oct 28 13:11 nome file

dove:

i primi tre caratteri sono relativi ai valori degli attributi per il proprietario

i secondi tre valori sono relativi agli utenti del gruppo del proprietario

i terzi tre valori sono relativi agli utenti di altri gruppi

Per modificare gli attributi di un file utilizzare la seguente tabella relativa ai valori degli attributi di un file per il suo proprietario.

NOTA: Tale tabella è la stessa anche per gli attributi del file, per gli utenti del gruppo a cui appartiene il proprietario del file o per gli utenti di altri gruppi.

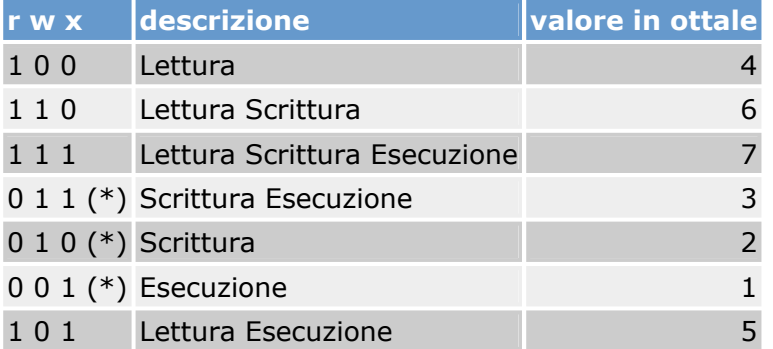

(\*) Tali valori sono inusuali per gli attributi di un file

### Esempio:

Il file /home/pippo/prova ha i seguenti valori  $==$ > rwxr--r--

Si voglia renderlo eseguibile per tutti gli utenti del gruppo di appartenenza del proprietario e per tutti gli altri utenti.

Per fare ciò occorre digitare:

==> chmod 755 /home/pippo/prova

Si otterranno dopo l'esecuzione i seguenti valori per gli attributi del file

 $=$   $\geq$  rwxr-xr-x

# mkdir

Si utilizza tale comando per creare una directory.

# Esempio:

mkdir nome\_directory

# rmdir

Si utilizza tale comando per cancellare una directory vuota.

### Esempio:

rmdir nome\_directory

Per cancellare una directory contenente dei file utilizzare il seguente comando:

rm -r nome\_directory

### mv

Si utilizza tale comando per rinominare un file.

# Esempio:

mv nome\_file\_da\_rinominare nuovo\_nome\_file

### man; info

Con il comando:

man nome\_comando

si ottiente in formato line-mode un help sul comando specificato.

### Esempio: man mkdir

info

si attiva un'interfaccia grafica di help sui comandi del Sistema Operativo.

# Esempio: info